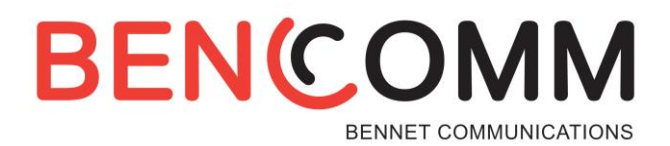

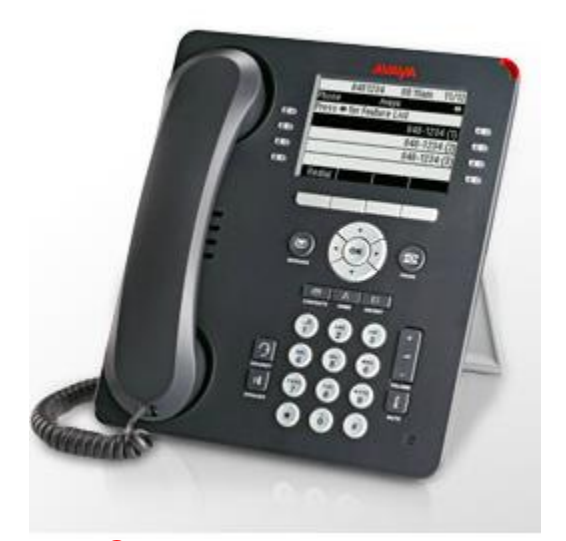

# Avaya one-X ® 95xx/96xx Series Telephone

 The phone supports 24 programmable call appearance/feature buttons. The labels for these are displayed in the main display, and can be controlled by the adjacent buttons.

## **Making a Call**

- 1. If you are not already on a call, just dial the number, speaker will automatically activate and the first available call appearance button is used for the call. Alternatively, press a specific appearance button in order to make a call using that button.
- 2. For outside calls, dial "9" or given access code to reach an outside line from any of the call appearances buttons.
- 3. You can now begin your conversation.

## **Using the Intercom**

1. To call an extension directly over the speakerphone, press **Intercom** (located on the 2nd page of options) then enter in the extension number and press the **Call** soft key.

**Note:** If person you attempt to call is in a "busy" state the phone will ring to you then cover to voicemail if not answered.

#### **Answering a Call**

- 1. When you receive a call, a ring tone and a "**slow flashing green lamp**" on an appearance button indicates an alerting call.
- 2. If you are active on a call, place the active call on hold by pressing the **Hold** soft key and press the appropriate call appearance.
- 3. To retrieve a call placed on hold, press the call appearance button with the **"fast flashing green lamp**". **Note:** calls placed on hold can only be picked up on that extension.
- 4. To send an incoming call immediately to voice mail, press the **Drop** or **To VM** soft key. To quiet an incoming call, press the **Ignore** soft key and this will stop the phone from ringing.

**BENCOMM** 

#### **Parking a Call**

- 1. Answer or place a call via the call appearance buttons.
- 2. Press one of the unlit "**Park**" buttons (e.g. "**Park 1**", "**Park 2**" or **"Park 3"**).

## **Answering a Parked Call**

1. Press the appropriate "**Park**" button (e.g. "**Park 1**", "**Park 2**") with the **"slow flashing red lamp",** then press the **connect** soft key.

You will now have control of the call.

# **Transferring a Call**

- 1. Answer call by either lifting handset or pressing your speaker button.
- 2. Press the **Transfer** soft key.
- 3. Dial the extension number you want to transfer to.
- 4. Now you can do 1 of the following:
	- a. To announce caller: Wait for answer, announce the call, press "**Complete**" or hang up.
	- b. To send call through without announcement: Press "**Complete**" or hang up.
	- c. If the transfer destination does not answer or after answering the call does not want to accept the call, press the Cancel soft key.
- 5. If you need to "**Transfer**" a call to an outside source, press the "**transfer**" soft key, dial 9 or \_\_\_\_\_\_ and the phone number, when the called person answers, press the "**Complete**" button again and hang up.

# **Transferring a Call to Voicemail**

- 1. Answer call.
- 2. Press "**Transfer**" soft key.
- 3. Press #.
- 4. Dial the extension you want to transfer the call to.
- 5. Press "**Complete**" or hang up.

# **Forwarding Your Phone**

- 1. With the directional keys scroll to the **"Forward"** feature button.
- 2. Press the "**Forward**" feature button.
- 3. Enter or change the number the phone will be forwarded to, then press the "**save**" soft key at the bottom of the screen.
- 4. **Note**: Calls are now forwarded starting that moment; the "**Forward**" feature button will have a "**solid green light**", indicating that call is forwarded.

A second indication you will notice is when you pick up your handset or speakerphone, your phone will give you a stuttered dial tone reminding you that your calls are not ringing at your desk.

- 5. **Note**: If the calls are external, ensure that you preceded the number with a "9" or \_\_\_ (e.g. 94109361212).
- 6. The phone will retain the number of your last forwarded number, to erase press the **clear** soft key and enter new number.

**Note**: This feature cannot be activated at your phone if using account codes.

## **Twinning**

- 1. With the navigation wheel locate the **"Twinning"** option located on the 2nd page.
- 2. To activate: press **"Twinning",** enter phone number beginning with outside access code.
- 3. Select to change to **"on**" status and press save.
- 4. To de-activate: from the main page, press the **"status"** button and select off.

**Note**: This feature cannot be activated at your phone if using account codes.

# **Ad-Hoc Conference Calls**

- 1. Answer or place first call.
- 2. Press the "**Conf**" soft key which appears in the display of your phone.
- 3. Make second call using the next available call appearance button.
- 4. When connected to your second call, press the "**Conf**" soft key again….all parties will now be connected in a conference call.

**BENCOMM** 

5. Repeat steps 2-4 to add additional parties to the conference call.

- 6. For details of the conference call press the **Details** soft key.
	- · To scroll through the list of callers in the conference, use the **Up** and **Down** arrow keys.
	- · To drop a caller from the conference, highlight them and press **Drop**.
	- · To mute a caller, highlight them and press **Mute**. Repeat this to unmute them.
	- · To return to the call display, press the **Back** soft key.

# **Conference Bridge (If Available)**

## **Standard Conference Bridge:**

#### **Internally**

1. Dial one of the nine codes: which are **#01-#09**. You are now in the selected conference bridge

## **External or Participants**

1. Call the conference bridge number **1.** The conference bridge number and enter the conference bridge number and pin when prompted.

## **Personal Conference Bridge:**

#### **Internally**

1. Dial **\*#** and your **extension number**. You are now in your conference bridge.

#### **Externally**

- 1. You must use your twinned device and dial
- 2. Once dial tone is presented by the phone system, dial **\*#** and your **extension number** to enter the bridge.

#### **For participants**

1. Call the conference bridge number and enter the conference bridge number and pin when prompted.

## **Contacts**

- 1. To access the contacts list, press the **Contacts** key. Using the **Right** and **Left** arrow key you can scroll through the available contact lists (All, Personal, External, Users, Groups)
- 2. To search through a list, either type in a name or scroll through the list using the **Up** and **Down** arrow keys.
	- a. To call contact, Press **Call** soft key
	- b. To get contact details, Press **Details** soft key
- 3. To add a contact to your Personal list
	- a. Press **Left** or **Right** arrow key to scroll to **Personal** or **All** list
	- b. Press **New** soft key
	- c. Enter Name as you would like it displayed (entries will be list in alphabetical order as entered)
	- d. Press **Down** arrow key to highlight **Number** field, enter number then press **Save** soft key (ensure you add 9 for any outside numbers being called).

## **History**

The **"History"** button is the phone's call log for the following: **Missed, Outgoing, and Incoming** calls to the phone.

- 1. To use: In any of the categories, find the number to call back, highlight, and press the call button.
- 2. Any numbers displayed in the **History** logs can also be added to your personal contacts by pressing the **+Contact** button.
- 3. When the **History** button is highlighted, there is new missed call(s), when pressed it will show theses new missed calls.

Notes

# **BENCOMM**

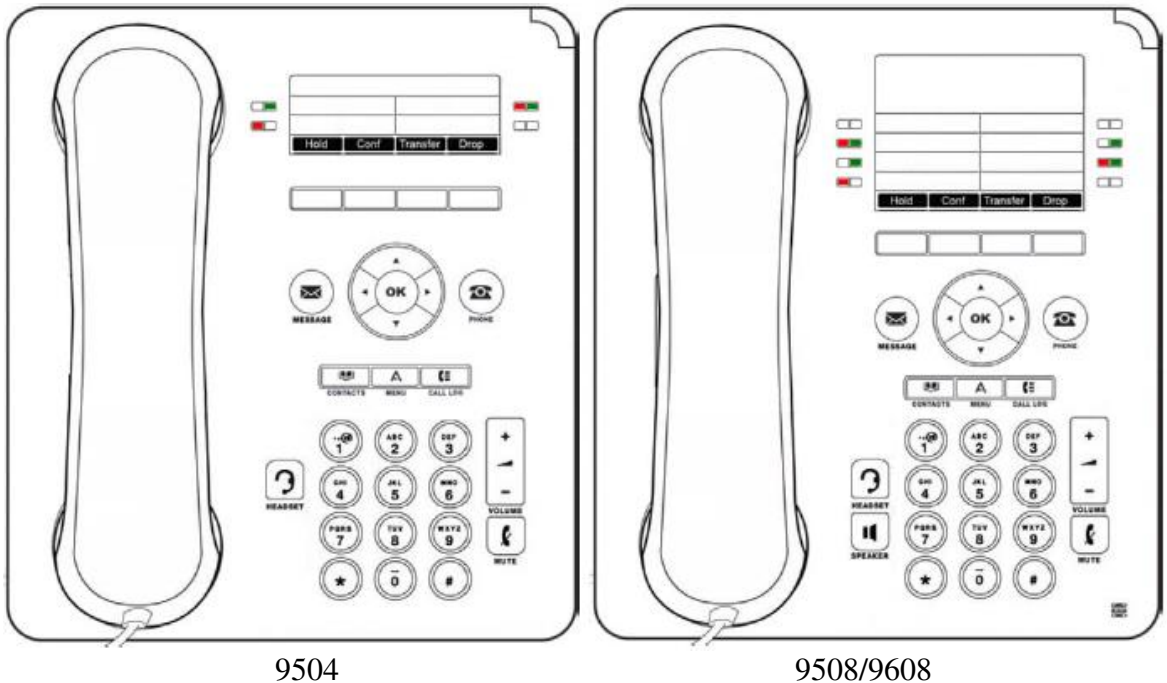

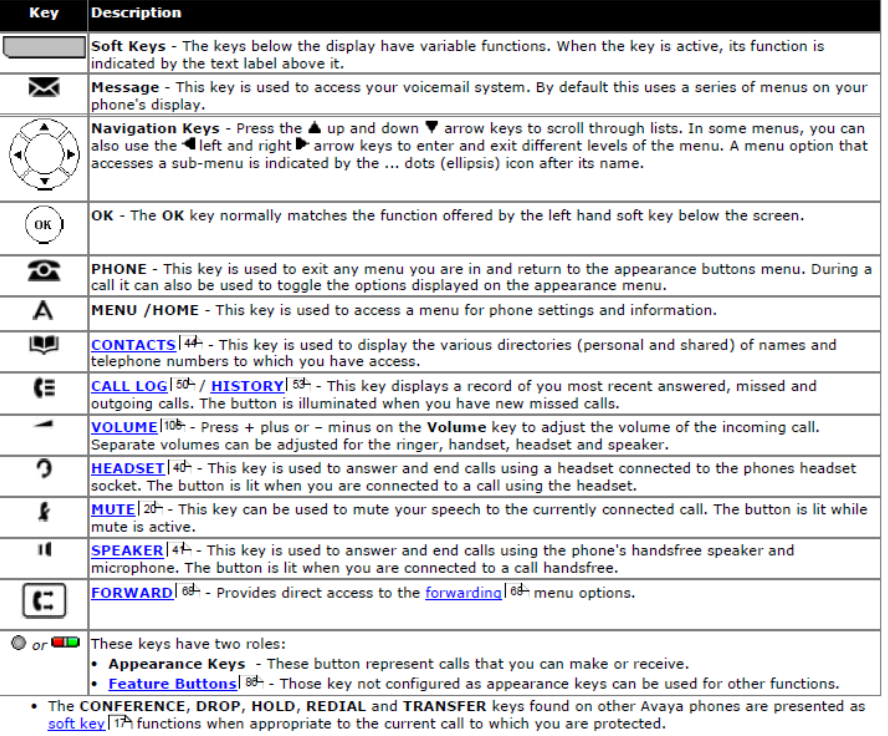

**BENCOMM**